# <span id="page-0-0"></span>**The CDC 52.12 form for NORS, Module 6: Water Not Intended for Drinking and Water of Unknown Intent (WNID/WUI)**

#### **Table of Contents**

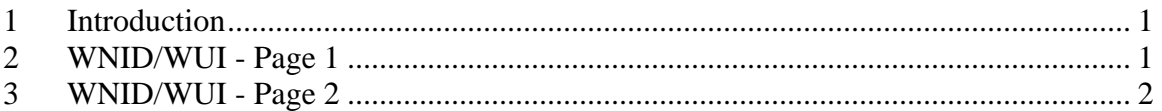

## **1 INTRODUCTION**

This module will show you how to complete the tab for Water Not Intended for Drinking or Water of Unknown Intent. After you have selected the type of water exposure in the Water-General section and entered data for this section, go to the WNID/WUI tab to enter data about the water's intended use (if known), water quality and testing, as well as any contributing factors known or suspected to be associated with the outbreak.

Data entry for the Water-General tabs and the tabs for other types of water exposure are covered in separate training modules. Please review the trainings for each section before completing it for the first time. If you have additional questions about this form, a guidance document for the paper form is available online. This document also contains pick-lists to help you complete several of the fields. Please contact your agency or reporting site administrator if you have questions about the reporting process for your site.

## **2 WNID/WUI - PAGE 1**

For this section, we will review data from a practice report that describes a group of hikers who consumed water from a stream that was not intended for drinking and later developed cryptosporidiosis. For added interest, we will say that the stream runs downhill from a small cabin that has an old septic system.

The Intent for Use section asks 'What was the intended use for the implicated water?'. Check off one or more values or add a new value. The selection shown in this report is 'Wilderness – river/stream'.

The Water Description section describes the water that was the vehicle for disease transmission. You may enter one or more rows of data in this table. Each field has a pick list that can be found in the guidance document for the form. The existing data row tells us that the 'Water Type' in this outbreak is 'River/Stream' and that the 'Setting of Exposure' is a 'public outdoor area'. The 'Usual Water Treatment Provided' is 'no treatment' and therefore, the 'Water Treatment Subtype' has been left blank. 'Water Treatment Subtype' is only used when the response to 'Usual Water Treatment Provided' is 'disinfection' or 'filtration'.

Now we will go to the Laboratory Section to review how data from water sampling and testing are reported. The first question asks 'Was the implicated water tested?'. For this example, 'yes' has been checked.

<span id="page-1-0"></span>Since water was tested, let's next move to the Water Quality Results table. Data are entered here in columns instead of rows. We will look at the existing column about a sample from the stream described previously. This column has a 'Sample Number' of '1'. We will refer to the sample number again in the next two tables.

'Source of Sample' has been reported as 'stream'. 'Additional Description…', should be a brief description about where and how the sample was collected and any treatments applied to the sample before it went to the laboratory. The additional description in this table tells us that the sample was collected in the area where the hikers drank from the stream. For 'Date', July 26, 2007, is the date that the sample was collected.

The results for the remaining fields should be collected at the time of sampling. In this example, the volume was 20 liters, the temperature was 50 degrees Fahrenheit, the residual disinfectant level was not measured, the turbidity was 7 NTU and the pH was also not measured or reported.

The Water Quality Indicator section is used to report standard measures of water quality, such as coliform levels. The 'Sample Number' in this example is '1' to correspond to the water sample in the previous table. The 'Type' is 'fecal coliforms' and the 'Concentration' of fecal coliforms is '255'. The 'Unit' for the concentration is 'CFU/100 mL'.

#### **3 WNID/WUI - PAGE 2**

Next, let's look at the Microbiology or Chemical/Toxin Analysis table. This table is similar to the Clinical Specimens table that was reviewed in the Water-General training module. The data should include both positive and negative findings, which means that if water was tested for a specific pathogen or chemical, the pathogen or chemical should have its own data row, along with whether or not the test results were positive. Secondly, there should be a row for each level of testing performed, as we will see below for *Cryptosporidium parvum*.

In this example, the 'Sample Number' is '1', again referencing the water sample described in column one of the Water Quality Results table. The genus is '*Cryptosporidium*' and the fields for 'Species', 'Serotype..', 'Genotype/Subtype' and 'PFGE Pattern' have been left blank because the laboratory did not look for that information in the first round of testing. 'Test Results Positive?' is checked off to indicate that *Cryptosporidium* was found in the sample. This is different from the Clinical Specimens table, where the field for confirmed etiology is only checked off for the most detailed description of the etiologic agent. The 'Concentration' reported by the laboratory was '2' with a 'Unit' of 'oocysts/L'. The 'Test Type' used by the laboratory was 'Microscopy'. Refer to the list directly below the table for additional assistance with the 'Test Type' field. 'Test Method' is a field that refers to standard laboratory testing procedures used to isolate or detect a microbe or chemical. This is a field that laboratory staff should be able to assist with, and further information can also be found in the guidance document for the form.

The second row contains results for the testing that identified the species of *Cryptosporidium*. Again, the 'Sample Number' is '1'. '*Cryptosporidium*' is listed for 'Genus/Chemical/Toxin' and the 'Species' is '*parvum*'. The box for 'Test Results Positive?' has been checked because oocysts from the water sample were identified as *Cryptosporidium parvum*. Advanced testing procedures may not have 'Concentration' or 'Unit' measurements, and in this example, both of these fields have been left blank. The 'Test Type' listed here is 'DNA/RNA Amplification/Detection'. The 'Test Method' field indicates that the laboratory used EPA method 1623 followed by a genotyping technique.

The next section is used to report Contributing Factors for the outbreak. Factors can be labeled as confirmed or documented factors, or as suspected factors. To report a factor, check the box for either 'Documented/Observed' or 'Suspected' on the same line as the factor. Please do not report factors that were not documented, observed or suspected.

Several common contributing factors are already listed in NORS, however, the initial list of factors focuses on outbreaks involving cooling towers and ornamental fountains. For this outbreak, two existing factors have been added to the list. The first, 'Poor siting/design of onsite wastewater treatment', is listed as a suspected factor. The second, 'wildlife contamination' is also listed as a suspected factor.

Lastly, finish the report by entering up to 1500 characters of text in the Remarks field.

Thank you for reviewing the information contained in this module. This is the end of the training for the final section of the CDC 52.12 waterborne disease outbreak reporting form. Please refer to the guidance document for the form or the other online training modules before completing additional sections of the form.